УДК 37.026.4 DOI https://doi.org/10.32782/cusu-pmtp-2023-1-2

# **ВИКОРИСТАННЯ МАПЛЕТІВ У ВИКЛАДАЦЬКІЙ ДІЯЛЬНОСТІ ТА НАУКОВО-ДОСЛІДНІЙ РОБОТІ**

## **Нарадовий Володимир Володимирович,**

кандидат технічних наук, доцент, доцент кафедри інформатики та інформаційних технологій Центральноукраїнського державного університету імені Володимира Винниченка ORCID ID: 0000-0001-5187-8831 Scopus-Author ID: 36160647700

*У контексті програмування та математики маплети належать до інтерактивних об'єктів або додатків, які можуть використовуватися для візуалізації та взаємодії з математичними концепціями. Найчастіше під маплетами (maplets) розуміють додатки, створені за допомогою системи комп'ютерної алгебри Maple. За допомогою маплетів можна створювати інтерактивні діаграми, графіки, анімації та інші візуальні елементи, що допомагають вивченню математики та розв'язанню задач. Маплети також можуть використовуватися в інших математичних програмах або середовищах програмування для створення взаємодії з математичними об'єктами, даними та алгоритмами. Вони дозволяють користувачам експериментувати, змінювати параметри і спостерігати процеси у реальному часі, що сприяє кращому розумінню прикладних математичних концепцій. Маплети в математичному моделюванні можуть бути використані для інтерактивного дослідження та аналізу математичних моделей. Вони дають можливість візуалізувати математичні моделі та їх результати. Це може включати графіки, діаграми, анімації або інші візуальні елементи, які допомагають дослідникам краще розуміти поведінку та властивості моделей. За допомогою маплетів можна змінювати параметри математичних моделей у реальному часі та спостерігати за змінами в результаті. Це дає змогу досліджувати вплив різних факторів на модель і сприяє глибшому розумінню взаємозв'язків та властивостей системи. Маплети можуть бути використані для розв'язання та аналізу математичних рівнянь, включаючи диференціальні рівняння, інтегральні рівняння та системи рівнянь. Науковці можуть використовувати маплети для вивчення різних методів розв'язання, аналізу стійкості системи та впливу початкових умов або параметрів на розв'язок. У статті розглянуто основні етапи проєктування маплетів. Наведена характеристика кожного етапу. Показано процес проєктування простого маплету для розв'язування квадратних рівнянь.* 

*Ключові слова: Maple, maplets, математичне моделювання.*

### *Naradovyi Volodymyr. Using maplets in teaching and research*

*In the context of programming and mathematics, maplets refer to interactive objects or applications that can be used to visualize and interact with mathematical concepts. Typically, maplets are understood as applications created using the Maple computer algebra system. With maplets, you can create interactive diagrams, graphs, animations, and other visual elements that aid in learning mathematics and solving problems. Maplets can also be used in other mathematical software or programming environments to interact with mathematical objects, data, and algorithms. They allow users to experiment, modify parameters, and observe processes in real-time, which enhances understanding of applied mathematical concepts. In mathematical modeling, maplets can be used for interactive exploration and analysis of mathematical models. They provide the ability to visualize mathematical models and their results. This may include graphs, diagrams, animations, or other visual elements that help researchers better understand the behavior and properties of the models. Using maplets, you can dynamically change parameters of mathematical models in real-time and observe the resulting changes. This enables the investigation of the impact of different factors on the model and contributes to a deeper understanding of the interrelationships and properties of the system. Maplets can be used for solving and analyzing mathematical equations, including differential equations, integral equations, and systems of equations. Researchers can use maplets to study various solution methods, analyze system stability, and examine the influence of initial conditions or parameters on the solution. The article discusses the main stages of maplet design, providing a description of each stage. It demonstrates the process of designing a simple maplet for solving quadratic equations.*

*Key words: Maple, maplets, mathematical modeling.*

**Вступ.** Пакети комп'ютерної математики, такі як Mathematica, MATLAB, Maple, Maxima, мають важливе застосування в науковій роботі та навчанні в галузях математики, фізики, інженерії та інших наукових дисциплін. Maple – це комп'ютерна програма, яка використовується для символьних та числових обчислень. Використання цього інструменту при проведенні наукових досліджень, пов'язаних з математичним моделюванням явищ чи процесів, підтверджується великою кількістю наукових публікацій у провідних наукових журналах світу. Але пакети комп'ютерної математики почали активно використовуватися і при вивченні природничих дисциплін. У 2019 та 2020 роках були проведені міжнародні конференції "Maple in Mathematics Education and Research", основною темою яких було використання Maple для навчання та наукових досліджень.

Так, у роботі [1] автори аналізують досвід використання системи Maple при підготовці бакалаврів та магістрів за напрямком біотехнологій у Туринському університеті (Італія). Методика підготовки фахівців включає в себе використання інструментів системи Maple з перших днів навчання і до підготовки відповідних випускових робіт. Дослідження показало, що використання системи Maple значно підвищує науковий рівень проєктів, над якими працюють студенти.

У дослідженні [2] проаналізовано рівень засвоєння студентами 1-го курсу факультету підготовки вчителів та працівників освіти Університету Хайрун (Індонезія) курсу "Calculus" з використанням Maple. Результати показали, що порівняно з попередніми роками покращились практичні навички роботи з основними поняттями, такими як похідна, інтеграл, ряд, що в свою чергу збільшило якісні показники засвоєння теоретичних знань.

Слід відмітити й активне використання системи Maple викладачами українських університетів, особливо в період дистанційного навчання в більшості університетів України. Так, у статті [3] досліджено проблему впровадження та адаптації системи комп'ютерної математики Maple у навчальний процес закладу вищої освіти під час викладання курсу «Вища математика». Продемонстровано роботу стандартної процедури пошуку мінімуму функції, яка вбудована в систему комп'ютерної математики Maple. Запропоновано два варіанти навчальних програмних тренажерів, які розроблені в середовищі системи комп'ютерної математики Maple, для опанування студентами методу знаходження екстремуму функції двох змінних. Зроблено висновок, що система комп'ютерної математики Maple є ефективним засобом навчання математики студентів закладу вищої освіти.

У роботі [4] обґрунтовано можливість та доцільність використання системи комп'ютерної математики Maple під час розв'язування задач балансового аналізу курсу вищої математики для економічних спеціальностей, визначено перспективні напрями подальших досліджень.

**Матеріали та методи.** У даній роботі розглянемо можливості системи Maple для створення маплетів на прикладі маплету для роботи з квадратними рівняннями. Загалом маплет можна представити як поєднання коду, написаного з використанням мови програмування та стандартних команд Maple, та графічного інтерфейсу користувача, створеного в Maple. При проєктуванні маплетів можна виділити три основних етапи:

1) створення обчислювальної частини. Цей етап включає ретельне вивчення поставлених завдань, для яких планується створення маплета, а також реалізацію розв'язання цих завдань у вигляді коду в системі Maple. На практиці це означає створення набору користувацьких функцій, кожна з яких виконує вирішення поставлених задач у різних аспектах. Користувацькі функції розробляються таким чином, щоб вони відповідали вимогам та специфікаціям, що випливають з поставлених завдань. Вони можуть включати алгоритми розрахунків, обробку даних, графічний вивід та інші операції, необхідні для успішного вирішення задач. Цей етап є важливим для побудови функціонального та ефективного маплета, який забезпечує задоволення потреб користувача та високоякісне вирішення конкретних завдань;

2) проєктування графічного інтерфейсу. На цьому етапі обираються основні елементи інтерфейсу, їх розміщення. Загалом для створення інтерфейсу взаємодії з користувачем у Maple можна виділити два типи елементів, які можна назвати функціональними елементами та елементами розмітки. До функціональних належать кнопки (Button, RadioButton), поля введення/ виведення (TextField, Label), списки (ComboBox, CheckBox) тощо. До елементів розмітки відносяться об'єкти маплету, які не мають зовнішнього представлення, але відповідають за розміщення функціональних елементів у робочому вікні маплету (BoxLayout, BoxRow, GridCell);

3) етап компонування обчислювальної частини та графічного інтерфейсу. На цьому етапі ми співставляємо елементи графічного інтерфейсу та користувацькі функції. Тобто, просто кажучи, при натисканні на кнопку можна зробити якусь дію, а при виборі елементу списку можна зробити іншу дію. На цьому етапі активно використовуються спеціальні методи Get та Set, які дають можливість отримати значення властивості об'єкта інтерфейсу або встановити значення для якоїсь властивості об'єкта інтерфейсу.

**Результати.** Продемонструємо створення маплетів на прикладі простої задачі по роботі з квадратними рівняннями. Створимо графічний інтерфейс, який дає можливість користувачу ввести коефіцієнти квадратного рівняння, обчислити дискримінант, знайти корені квадратного рівняння та побудувати його графік.

Для створення маплетів у пакеті Maple на початку робочого листа треба додати допоміжний пакет Maplets та його субпакети Elements (для створення інтерфейсів користувача) та Tools (налагодження взаємодії типу використання методів Get та Set). Також додаємо пакет роботи з графікою plots. Додавання допоміжних пакетів виконується з викристанням методу with(). У коді системи Maple це буде виглядати так:

- − *with(plots);*
- − *with(Maplets[Elements]);*
- − *with(Maplets[Tools]);*
- − *with(Maplets[Utilities]).*

На першому етапі розробки маплету створимо користувацькі функції, які будуть виконувати етапи технічного завдання для створення графічного додатку для роботи з квадратними рівняннями. Реалізуємо функцію culcDiscriminant(), яка буде обчислювати дискримінант квадратного рівняння за його коефіцієнтами.

*culcDiscriminant := proc (a, b, c)* 

*return b^2-4\*a\*c* 

# *end proc;*

Також реалізуємо функції firstRootEquation() та secondRootEquation(), які будуть обчислювати перший та другий корені квадратного рівняння відповідно. Дані функції реалізуємо як обгортки для стандартної функції системи Maple solve().

```
firstRootEquation := <i>proc (a, b, c)
return evalf(solve(a^*x^2 + b^*x + c = 0, x)[1])
end proc;
secondRootEquation := proc (a, b, c) 
return evalf(solve(a^*x^2 + b^*x + c = 0, x)[2])
end proc.
```
Останнім кроком реалізуємо функцію returnImageEquation(), яка буде будувати графік квадратного рівняння з використанням стандартної команди plot() для побудови графіків у Maple.

*returnImageEquation := <i>proc* (a, b, c) *local gr;*  $gr := plot(a*x^{2}+b*x+c, x, y);$ *display(gr) end proc;*

Набір функцій culcDiscriminant(), firstRootEquation(), secondRootEquation() та returnImageEquation() складає обчислювальну частину нашого маплету.

Далі перейдемо до розробки графічного інтерфейсу маплету. Для цього використаємо елементи розмітки BoxLayout, BoxRow та BoxColumn для розміщення функціональних елементів маплету. При такому підході в робочій області маплету формується ніби сітка, в кожній клітинці якої буде розміщений набір об'єктів інтерфейсу (Рис. 1). Для відображення текстової інформації використаємо функціональні елементи Label та TextField, для активностей використаємо кнопки Button, для виведення графічної інформації використаємо елемент Plotter(). Структурна схема інтерфейсу маплету наведена на рис. 1.

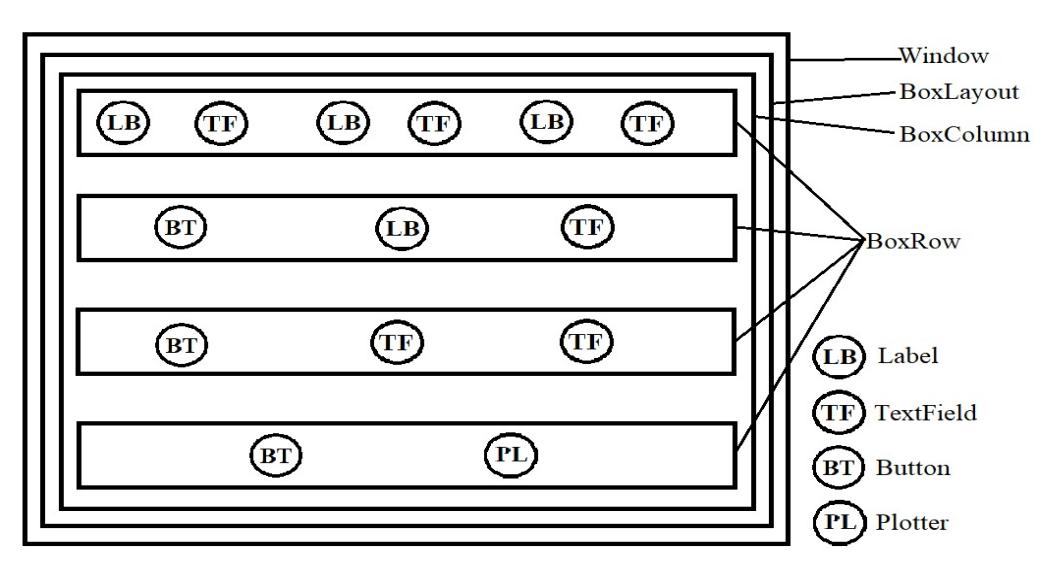

**Рис. 1. Структурна схема інтерфейсу маплету**

Для реалізації структурної схеми, представленої на Рис.1, реалізуємо в системі Maple такий код для створення маплету squareEquation (Рис.2):

*squareEquation:= Maplet( Window* $('title' = 'My*first*maplet', 'lavout' = 'BL').$ *BoxLayout[BL]( BoxColumn( BoxRow( Label("Введіть a:"), TextField[TF1]("1"), Label("Введіть b:"), TextField[TF2]("2"), Label("Введіть c:"), TextField[TF3]("3")), BoxRow( Button[B1]("Обчислити дискримінант", Evaluate('TF4' = 'culcDiscriminant(TF1, TF2, TF3)')), Label("Дискримінант рівняння:"), TextField[TF4]()), BoxRow( Button[B2]("Знайти корені рівняння", Evaluate('function' = 'solvingEquation()')), TextField[TF5](), TextField[TF6]()), BoxRow(*

*Button[B3]("Побудувати графік рівняння", Evaluate('PL1' = 'returnImage(TF1, TF2, TF3)')), Plotter[PL1]()))));*

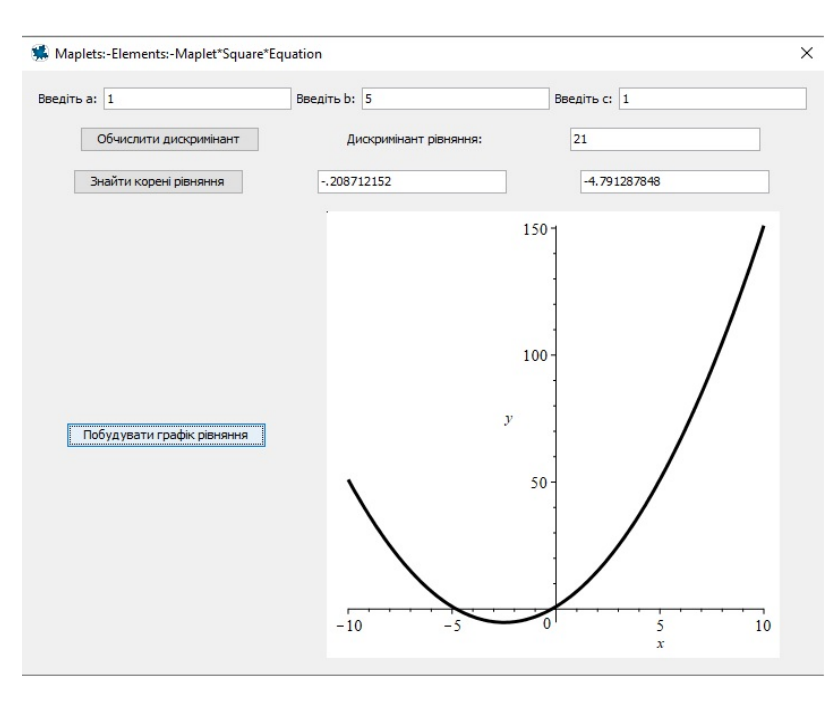

**Рис. 2. Зовнішній вигляд маплету squareEquation**

На останньому етапі розробки маплету скомпонуємо обчислювальну частину та графічний інтерфейс. Для цього можна використовувати один з двох підходів. Перший підхід – це напряму передавати результат виконання користувацької функції у відповідному об'єкті інтерфейсу. У коді вище такий підхід реалізовано для опису активності кнопок B1 та B3. Такий підхід доцільно використовувати, коли не потрібно виконувати велику кількість проміжних дій з даними.

Другий підхід – це використання методів Get та Set. Він використаний при описі активності кнопки B2. При натисканні на цю кнопку викликається функція solvingEquation(), код якої представлено нижче.

*solvingEquation := proc () local a, b, c, x1, x2; a := parse(Get(('TF1')(value))); b := parse(Get(('TF2')(value))); c := parse(Get(('TF3')(value))); x1 := firstRootEquation(a, b, c); x2 := secondRootEquation(a, b, c); Set(('TF5')(value) = x1); Set(('TF6')(value) = x2) end proc;*

Функція solvingEquation() отримує значення коефіцієнтів рівняння не напряму, а з використанням методу Get(). Після цього викликаються функції firstRootEquation() та secondRootEquation() з отриманими значеннями. Результати роботи цих функцій передаються назад в маплет шляхом використання методу Set. Такий підхід є більш гнучким, оскільки він дозволяє виконувати довільну кількість необхідних дій з вхідними даними.

**Висновки.** Використання візуального програмування в середовищі Maple для математичного моделювання реальних явищ та процесів, а також в навчальній діяльності має низку переваг порівняно з використанням інших мов програмування:

1) маплети дозволяють графічно візуалізувати математичні об'єкти, функції, графіки та дані. Це допомагає краще розуміти абстрактні математичні концепції та їх взаємозв'язок

з реальними ситуаціями. Візуальний підхід допомагає зрозуміти глибше значення математичних понять і покращує їх усвідомлення;

2) маплети можуть бути використані для створення інтерактивних завдань, тестів та симуляцій. Це дозволяє студентам самостійно експериментувати, перевіряти свої знання та навички, вирішувати проблеми у взаємодії з матеріалом. Інтерактивне навчання забезпечує активну участь студентів і сприяє глибшому розумінню матеріалу;

3) з використанням маплетів студенти можуть брати участь у розв'язанні реальних проблем та завдань шляхом моделювання, аналізу та використання математичних понять та методів. Це розвиває їхні навички застосування математики на практиці та стимулює їх креативне мислення.

Використання маплетів у навчанні створює динамічне та захоплююче середовище, яке сприяє активному залученню студентів, покращує їх розуміння та застосування математичних концепцій і сприяє їхньому успіху.

Використання маплетів у математичному моделюванні має велике значення і відкриває широкі можливості для дослідження та аналізу різних математичних моделей, особливо у сфері візуалізації та аналізу даних, симуляції та прогнозування. Використання маплетів сприяє зрозумінню складних систем, дослідженню їхньої поведінки та вирішенню реальних проблем.

#### **Література:**

1. Development of Problem Solving Skills with Maple in Higher Education. / C. Fissore, M. Marchisio, F. Roman, M. Sacchet. *Maple in Mathematics Education and Research*. MC 2020. Communications in Computer and Information Science, 2021. Vol. 1414. URL: https://doi.org/10.1007/978-3-030-81698-8\_15.

2. Students' mathematical proficiency in solving calculus problems after Maple implementation / H Hamid, N Angkotasan, A Jalal, D Muhtadi, Sukirwan. *J. Phys.: Conf. Ser*., 2020. Vol. 1613. URL: https://doi.org/10.1 088/1742-6596/1613/1/012025/.

3. Адаптація системи Maple для вивчення теми екстремуму функції двох змінних в умовах дистанційного навчання / Я. Крупський, О. Тютюнник, І. Клєопа. *Modern information technologies and innovation methodologies of education in professional training methodology theory experience problems*. 2020. C. 20–28. URL: https://doi.org/10.31652/2412-1142-2021-61-20-28.

4. Кайдан. Н.В., Кайдан Є.В. Застосування системи Maple при розв'язуванні задач балансового аналізу. *Технології електронного навчання.* 2022. В. 6. С. 23–30. URL: https://doi.org/10.31865/2709-840062 022270261.

### **References:**

1. Fissore C., Marchisio M., Roman F., Sacchet M. (2021) Development of Problem Solving Skills with Maple in Higher Education. Maple in Mathematics Education and Research. MC 2020. Communications in Computer and Information Science. Vol 1414. URL: https://doi.org/10.1007/978-3-030-81698-8\_15.

2. H Hamid, N Angkotasan, A Jalal, D Muhtadi, Sukirwan (2020) Students' mathematical proficiency in solving calculus problems after Maple implementation. J. Phys.: Conf. Ser. Vol. 1613. URL: https://doi. org/10.1088/ 1742-6596/1613/1/012025.

3. Krupskyi Y., Tiytiynnyk O., Klіeopa I. (2020) Educational maple-simulator functions of two variables as a means of activation of independent work of students in the conditions of distance learning. Modern Information Technologies and Innovation Methodologies of Education in Professional Training Methodology Theory Experience Problems. P. 20–28. URL: https://doi.org/10.31652/2412-1142-2021-61-20-28.

4. N.V. Kaidan, Ye.V. Kaidan (2022) The use of maple system in solving the problems of balance analysis. Electronic learning technologies. Vol.6. P. 23-30. https://doi.org/10.31865/2709-840062022270261